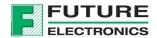

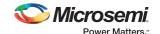

## **Creative Board Quick Start Guide**

## The out-of-the-box demo for the RISC-V processor in the IGLOO2 Creative Board

This demo is implemented on the RISC-V soft core.

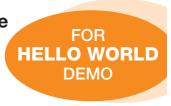

To power up the device out of the box, connect the board to the USB port of your PC. By default, LED1 and LED2 will blink alternately.

- Press and hold Switch 1; LED1 will have a light source which stays Red
- Press and hold Switch 2; LED2 will have a light source which stays Green

In addition to blinking LEDs, the Creative Board is also transmitting "Hello World." Follow these instructions to receive the transmitted data.

First, plug the Creative Board in to the PC, open the Windows Device Manager and look for "FlashPro5 Port" under the Ports section as shown below. Take note of the COM port assigned to the device. In this example, we are using COM32.

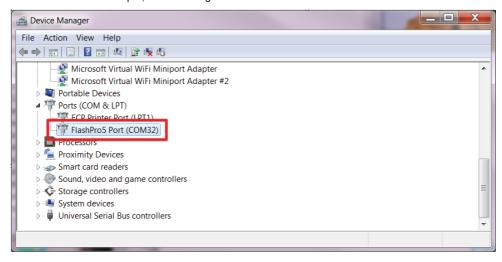

Download and run PuTTy.exe from:

http://www.chiark.greenend.org.uk/~sgtatham/putty/download.html

## Alternative binary files The installer packages above will provide all of these (except PuTTYtel), but you can download them one by one if you prefer. (Not sure whether you want the 32-bit or the 64-bit version? Read the FAQ entry.) putty.exe (the SSH and Telnet client itself) 32-bit: putty.exe (or by FTP) (signature) 64-bit: putty.exe (or by FTP) (signature)

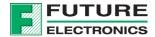

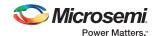

With the COM port noted, open PuTTy and enter the following configuration:

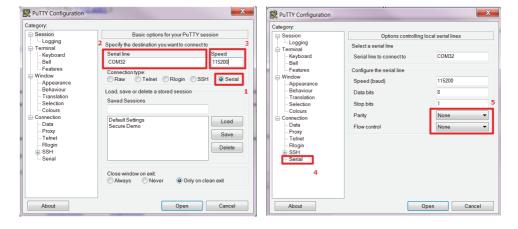

With PuTTY configured, click Open to bring the terminal up. Finally, depress the **RESET** button to begin receiving transmissions from the device.

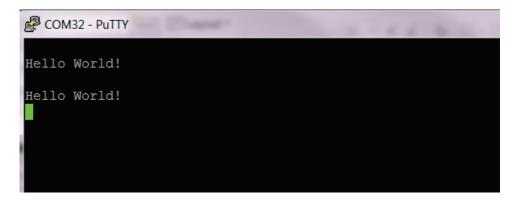

For the complete design (C Code and HDL), please visit: http://www.FutureElectronics.com/CreativeDevelopmentBoard